# **Scan and network statistics !**

## **Πίνακας περιεχομένων**

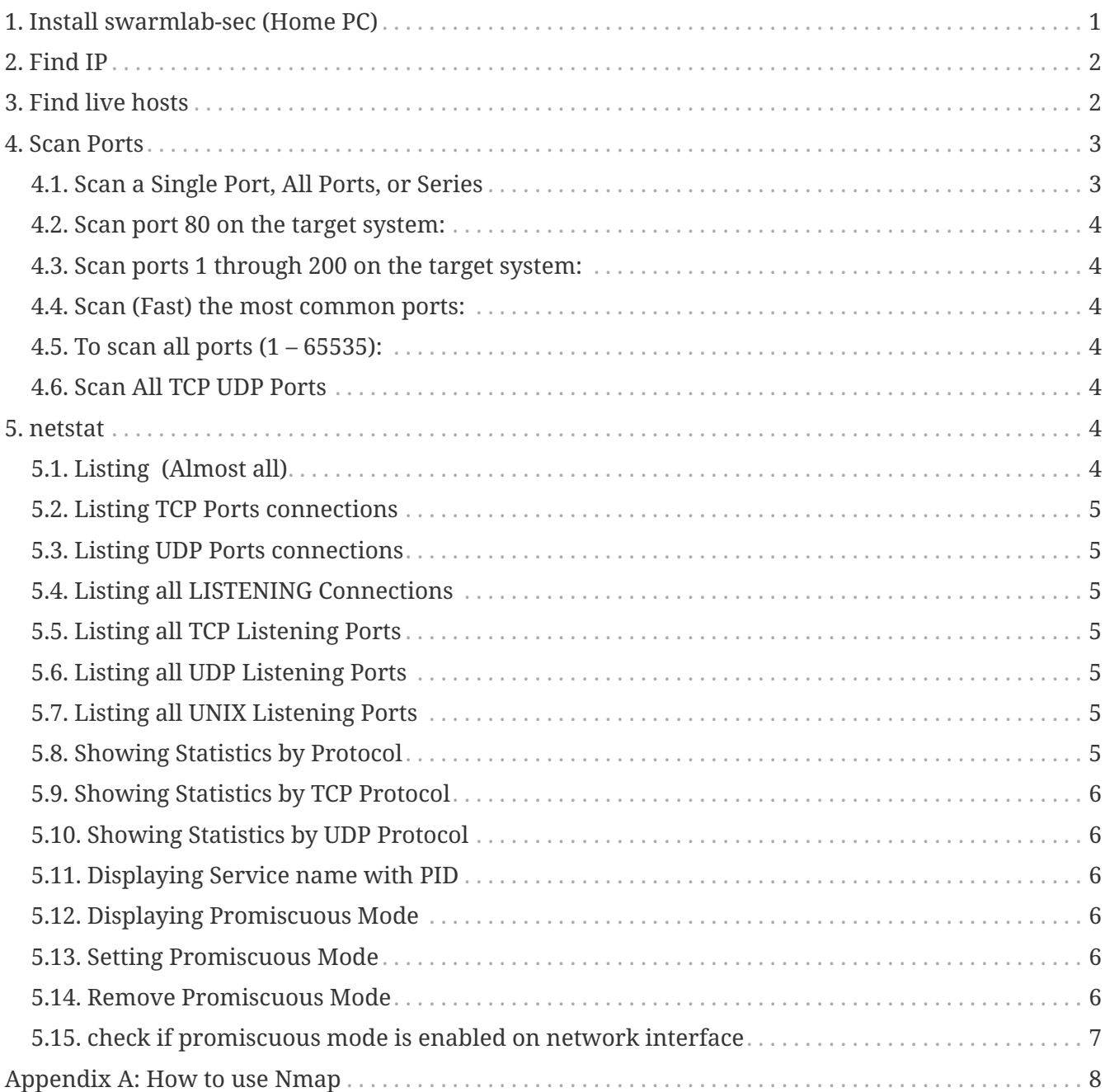

## <span id="page-0-0"></span>**1. Install swarmlab-sec (Home PC)**

HowTo: See<http://docs.swarmlab.io/lab/sec/sec.adoc.html>

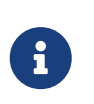

*NOTE*

Assuming you're already logged in

### <span id="page-1-0"></span>**2. Find IP**

```
# ifconfig
eth0: flags=4163<UP,BROADCAST,RUNNING,MULTICAST> mtu 1500
          inet 172.21.0.2 netmask 255.255.0.0 broadcast 172.21.255.255
         ether 02:42:ac:15:00:02 txqueuelen 0 (Ethernet)
          RX packets 61 bytes 9309 (9.3 KB)
        RX errors 0 dropped 0 overruns 0 frame 0
          TX packets 0 bytes 0 (0.0 B)
          TX errors 0 dropped 0 overruns 0 carrier 0 collisions 0
lo: flags=73<UP,LOOPBACK,RUNNING> mtu 65536
          inet 127.0.0.1 netmask 255.0.0.0
          loop txqueuelen 1000 (Local Loopback)
          RX packets 248 bytes 14260 (14.2 KB)
        RX errors 0 dropped 0 overruns 0 frame 0
          TX packets 248 bytes 14260 (14.2 KB)
          TX errors 0 dropped 0 overruns 0 carrier 0 collisions 0
```
inet **172.21.0.2** netmask 255.255.0.0 broadcast 172.21.255.255

## <span id="page-1-1"></span>**3. Find live hosts**

```
nmap -sP 172.21.0.*
Nmap scan report for 172.21.0.1 (172.21.0.1)
Host is up (0.00028s latency).
MAC Address: 02:42:56:48:D0:61 (Unknown)
Nmap scan report for testnetwork2 worker 1.testnetwork2 net (172.21.0.3)
Host is up (0.00015s latency).
MAC Address: 02:42:AC:15:00:03 (Unknown)
Nmap scan report for testnetwork2 worker 3.testnetwork2 net (172.21.0.4)
Host is up (0.00018s latency).
MAC Address: 02:42:AC:15:00:04 (Unknown)
Nmap scan report for testnetwork2_worker_4.testnetwork2_net (172.21.0.5)
Host is up (0.00015s latency).
MAC Address: 02:42:AC:15:00:05 (Unknown)
Nmap scan report for testnetwork2_worker_2.testnetwork2_net (172.21.0.6)
Host is up (0.00017s latency).
MAC Address: 02:42:AC:15:00:06 (Unknown)
Nmap scan report for 9110d42e466b (172.21.0.2)
nmap -sP 172.21.0.* | grep Nmap | cut -d' ' -f5-6
172.21.0.1 (172.21.0.1)
testnetwork2_worker_1.testnetwork2_net (172.21.0.3)
testnetwork2_worker_3.testnetwork2_net (172.21.0.4)
testnetwork2_worker_4.testnetwork2_net (172.21.0.5)
testnetwork2_worker_2.testnetwork2_net (172.21.0.6)
9110d42e466b (172.21.0.2)
```
#### *What is Nmap?*

Nmap, short for Network Mapper, is a free, open-source tool for vulnerability scanning and network discovery. Network administrators use Nmap to identify what devices are running on their systems, discovering hosts that are available and the services they offer, finding open ports and detecting security risks.

See <https://en.wikipedia.org/wiki/Nmap>

### <span id="page-2-0"></span>**4. Scan Ports**

 $\mathbf{1}$ 

#### <span id="page-2-1"></span>**4.1. Scan a Single Port, All Ports, or Series**

Nmap commands can be used to scan a single port or a series of ports:

<span id="page-3-0"></span>nmap Dp 80 172.21.0.3

#### <span id="page-3-1"></span>**4.3. Scan ports 1 through 200 on the target system:**

 $nmap$   $\mathbb{I}p$  1-200 172.21.0.3

#### <span id="page-3-2"></span>**4.4. Scan (Fast) the most common ports:**

nmap IF 172.21.0.3

#### <span id="page-3-3"></span>**4.5. To scan all ports (1 – 65535):**

 $n$ map [p<sup>[</sup> 172.21.0.3

#### <span id="page-3-4"></span>**4.6. Scan All TCP UDP Ports**

Scan all UDP and TCP ports in a single command. We will use -sU for UDP and sT for TCP protocol.

nmap -sU -sT -p0-65535 IP

*What Are Ports?*

On modern operating systems, ports are numbered addresses for network traffic. Different kinds of services use different ports by default.

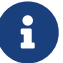

For example, normal web traffic uses Port 80, while POP3 email uses Port 110. One of the ways that a firewall works is by allowing or restricting traffic over a particular port.

Because the ports into your computer can cause a security risk, it's critical to know which ports are open and which are blocked.

### <span id="page-3-5"></span>**5. netstat**

### <span id="page-3-6"></span>**5.1. Listing (Almost all)**

#### <span id="page-4-0"></span>**5.2. Listing TCP Ports connections**

netstat -at

8

*Netstat*

Netstat command displays various network related information such as network connections, routing tables, interface statistics, masquerade connections, multicast memberships etc.,

#### <span id="page-4-1"></span>**5.3. Listing UDP Ports connections**

netstat -au

#### <span id="page-4-2"></span>**5.4. Listing all LISTENING Connections**

netstat -l

#### <span id="page-4-3"></span>**5.5. Listing all TCP Listening Ports**

netstat -lt

#### <span id="page-4-4"></span>**5.6. Listing all UDP Listening Ports**

netstat -lu

#### <span id="page-4-5"></span>**5.7. Listing all UNIX Listening Ports**

netstat -lx

### <span id="page-4-6"></span>**5.8. Showing Statistics by Protocol**

netstat -s

#### <span id="page-5-0"></span>**5.9. Showing Statistics by TCP Protocol**

netstat -st

#### <span id="page-5-1"></span>**5.10. Showing Statistics by UDP Protocol**

netstat -su

#### <span id="page-5-2"></span>**5.11. Displaying Service name with PID**

netstat -tp

#### <span id="page-5-3"></span>**5.12. Displaying Promiscuous Mode**

Displaying Promiscuous mode with -ac switch, netstat print the selected information or refresh screen every five second. Default screen refresh in every second.

netstat -ac 5 | grep tcp

#### <span id="page-5-4"></span>**5.13. Setting Promiscuous Mode**

ifconfig eth0 promisc

OR

ip link set eth0 promisc on

#### <span id="page-5-5"></span>**5.14. Remove Promiscuous Mode**

ifconfig eth0 Opromisc

#### *Promiscuous Mode*

Promiscuous mode is a mode for a wired network interface controller (NIC) or wireless network interface controller (WNIC) that causes the controller to pass all traffic it receives to the central processing unit (CPU) rather than passing only the frames that the controller is specifically programmed to receive.

When a capable NIC is placed in Promiscuous Mode, it allows the NIC to intercept and read each arriving network packet in its entirety.

If the NIC is not in Promiscuous Mode, it will only receive packets that are specifically addressed to the NIC. Promiscuous Mode must be supported by the NIC and by the operating system and any associated driver. Not all NICs support Promiscuous Mode, however it is pretty easy to determine if you have a NIC and OS capable of Promiscuous Mode.

#### <span id="page-6-0"></span>**5.15. check if promiscuous mode is enabled on network interface**

netstat -i Iface MTU RX-OK RX-ERR RX-DRP RX-OVR TX-OK TX-ERR TX-DRP TX-OVR Flg eth0 1500 8352 0 0 0 12677 0 0 0 BMRU lo 65536 14656 0 0 0 14656 0 0 0 LRU ifconfig eth0 promisc netstat -i Iface MTU RX-OK RX-ERR RX-DRP RX-OVR TX-OK TX-ERR TX-DRP TX-OVR Flg eth0 1500 8352 0 0 0 12677 0 0 0 BMPRU lo 65536 14696 0 0 0 14696 0 0 0 LRU ifconfig eth0 -promisc netstat -i Iface MTU RX-OK RX-ERR RX-DRP RX-OVR TX-OK TX-ERR TX-DRP TX-OVR Flg eth0 1500 8353 0 0 0 12677 0 0 0 BMRU lo 65536 15232 0 0 0 15232 0 0 0 LRU

 $\mathbf{i}$ 

*Promiscuous Mode*

 $\mathbf{i}$ 

Look under the last column "Flg" for value "P". If it's there, it means promiscuous mode is enabled for that network interface B flag is for broadcast M flag is for multicast P flag is for promisc mode R is for running U is for up

### <span id="page-7-0"></span>**Appendix A: How to use Nmap**

While the basis of Nmap's functionality is port scanning, it allows for a variety of related capabilities including:

- Network mapping: Nmap can identify the devices on a network (also called host discovery), including servers, routers and switches, and how they're physically connected.
- OS detection: Nmap can detect the operating systems running on network devices (also called OS fingerprinting), providing the vendor name, the underlying operating system, the version of the software and even an estimate of devices' uptime.
- Service discovery: Nmap can not only identify hosts on the network, but whether they're acting as mail, web or name servers, and the particular applications and versions of the related software they're running.
- Security auditing: Figuring out what versions of operating systems and applications are running on network hosts lets network managers determine their vulnerability to specific flaws. If a network admin receives an alert about a vulnerability in a particular version of an application, for example, she can scan her network to identify whether that software version is running on the network and take steps to patch or update the relevant hosts. Scripts can also automate tasks such as detecting specific vulnerabilities.

*Reminder* Caminante, no hay camino, se hace camino al andar.

Wanderer, there is no path, the path is made by walking.

**Antonio Machado** Campos de Castilla

8